## **EPeditor : Link Control (**人機機型**: EP314) – Modbus RTU** 模式

EP314 連結 3 站 EXRM0808。無須 PLC 程式即可連結 ExRM0808,關於 ExRM0808 的 BFM#配置,請參考 ExRM0808 說明書。

♦開關設定

使用 SW1 設定通訊格式,並且使用 RSW1 及 RSW2 來設定站號。EP314 的指撥開關則是設定 EP314 COM1 的通訊模式。

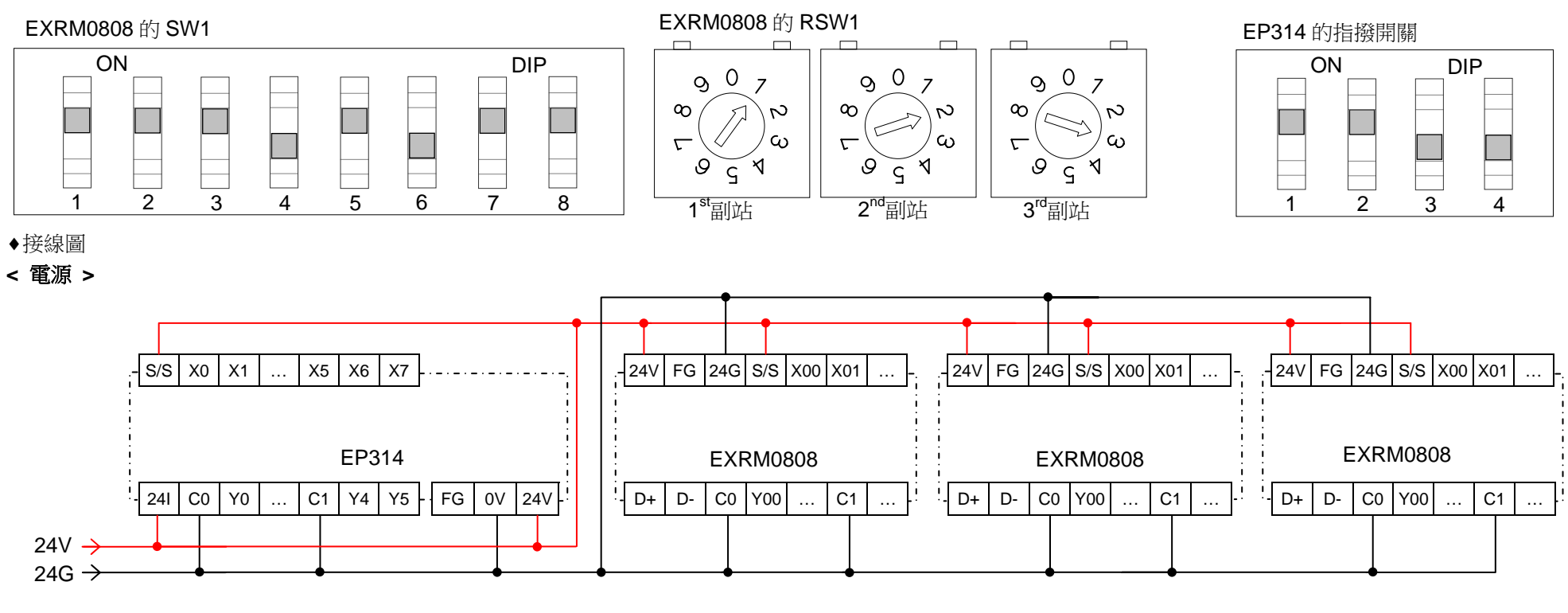

## **<sup>&</sup>lt;**通訊**<sup>&</sup>gt;**

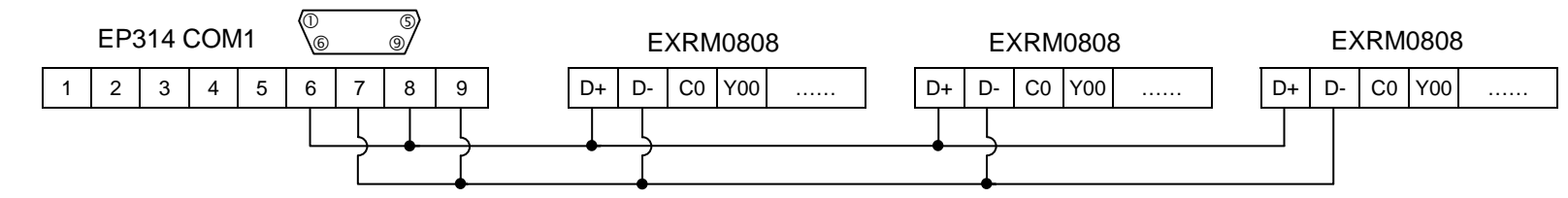

## ♦EpEditor 參數設定:

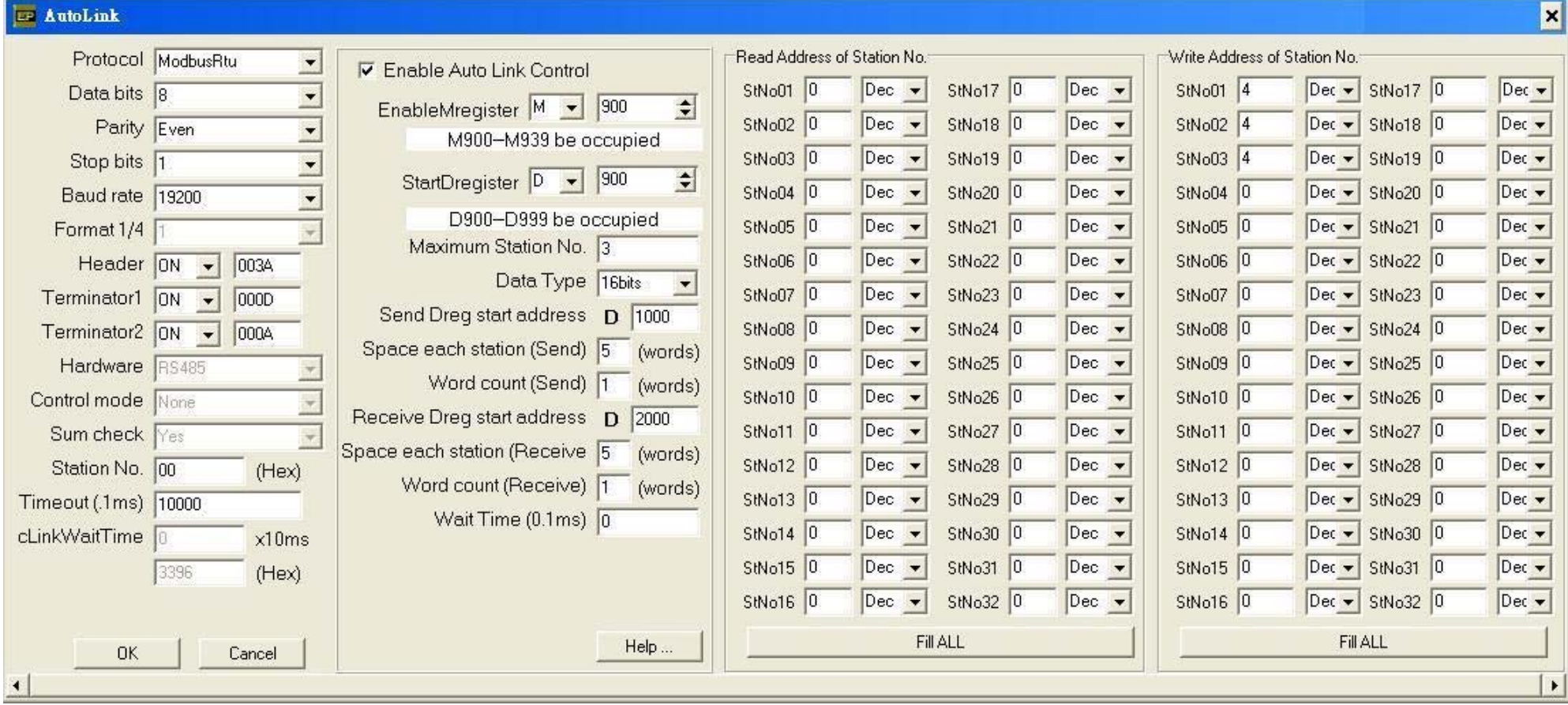

## **<sup>&</sup>lt;**動作說明**<sup>&</sup>gt;**

本例中,設 M900 ON 開始通訊, M900 受書面 1[F4]按鈕控制 D1000 的內容會寫入到副站 1 的 BFM#4,副站 1 的 BFM#0 的内容讀取到 D2000 | D1005 的內容會寫入到副站 2 的 BFM#4,副站 2 的 BFM#0 的内容讀取到 D2005 D1010 的內容會寫入到副站 3 的 BFM#4,副站 3 的 BFM#0 的內容讀取到 D2010

Send Dreg start address = D1000, Space each station(Send) = 5, Word count(Send) = 1, Write address of station No. StNo01 = 4

傳送緩衝區由 D1000 開始。每副站佔用 5 點,即 D1000 ~ D1004 是給副站 1 用的。每站傳送 1 點(16bits),即 D1000 的内容會傳送到副站 1 的 BFM#4。BFM#4,是由站號 1 寫入位址所指定的。

Receive Dreg start address = D2000, Space each station(Receive) = 5, Word count(Receive) = 1, Read address of station No. StNo01 = 0 接收緩衝區由 D2000 開始。每副站佔用 5 點,即 D2000 ~ D2004 是給副站 1 用的。每站接收 1 點(16bits),即副站 1 的 BFM#0 的内容會接收並儲存到 D2000。BFM#0,是 由站號 1 讀取位址所指定的。

本例中,M900 ON 時,設 M933 ON 開始廣播功能,M933 受書面 2[F5]按鈕控制 廣播功能只能傳送資料到副站,副站收到資料後不會回應。 本功能會依照副站 1 的傳送設定,將資料傳送到每一個副站,即各副站會同時接收。

**<sup>&</sup>lt;**人機範例程式畫面 **1 >** 

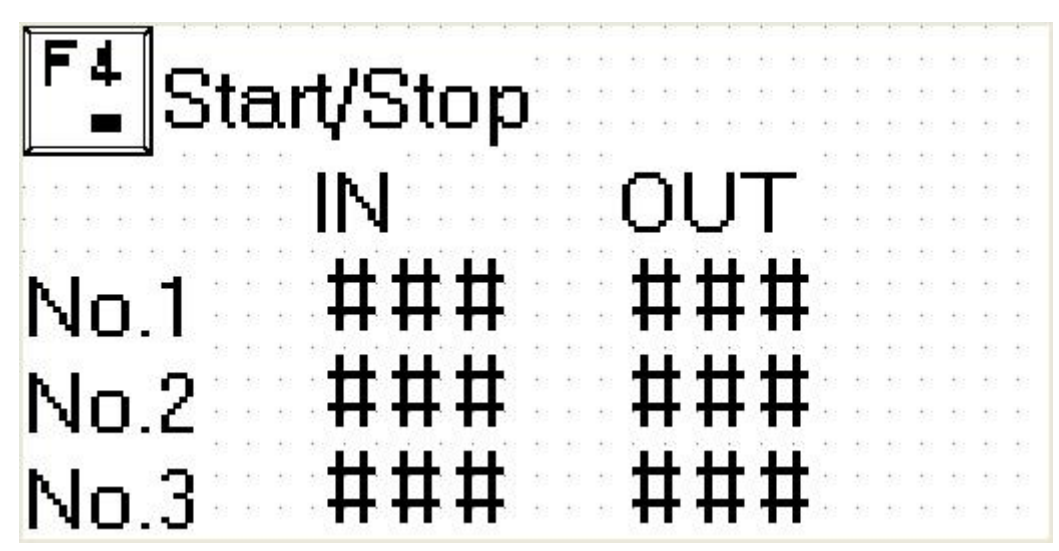

按一下[F4]按鈕開始通訊,此時 ExRM0808 面板上的 RD 與 SD 燈號應該快速閃爍 開始通訊後,本書面會顯示 3 個副站的輸入(IN)與輸出狀態(OUT) 本畫面的輸出狀態(OUT)可以由使用者改變數值,用以改變各副站的輸出狀態

**<sup>&</sup>lt;**人機範例程式畫面 **2 >** 

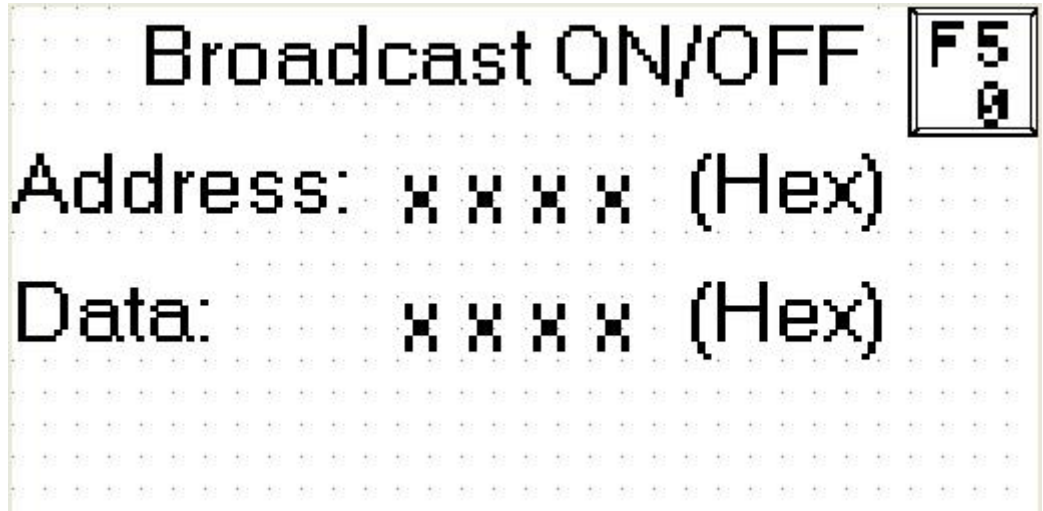

在通訊中,按一下[F5]按鈕執行廣播功能 廣播功能可以將畫面中 Data 欄位的數值,寫入到畫面中 Address 欄位所指定的位址 廣播功能可以同時將資料寫入到各副站,各副站均會接收但不會回傳,故廣播功能只能寫入副站,無法讀取副站